# CS 4518 Mobile and Ubiquitous Computing

**Lecture 9: Playing Sound and Video** 

#### **Emmanuel Agu**

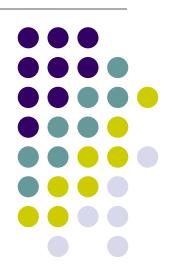

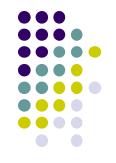

## **Playing Audio and Video**

#### MediaPlayer

http://developer.android.com/guide/topics/media/mediaplayer.html

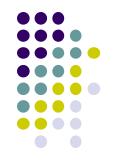

- Classes used to play sound and video in Android
  - MediaPlayer: Plays sound and video
  - AudioManager: plays audio
- MediaPlayer:
  - Can playback audio/video files & streams
  - Audio/video files stored in app's resource folders (e.g. res/raw/)
  - Using MediaPlayer APIs, app can easily integrate video/audio playback functionality

#### MediaPlayer

http://developer.android.com/guide/topics/media/mediaplayer.html

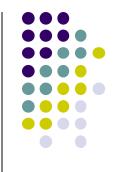

- A MediaPlayer object can fetch, decode and play audio and video from:
  - Local resources (e.g. app's res/raw folder)
  - External URLs (over the Internet)
- MediaPlayer supports:
  - Streaming network protocols: RTSP, HTTP streaming
  - Media Formats:
    - Audio (AAC, MP3, MIDI, etc),
    - Image (JPEG, GIF, PNG, BMP, etc)
    - Video (H.263, H.264, H.265 AVC, MPEG-4, etc)

#### **Using Media Player:**

http://developer.android.com/guide/topics/media/mediaplayer.html
Step 1: Request Permission in AndroidManifest or Place video/audio files in res/raw

 If streaming video/audio over Internet (network-based content), request network access permission in AndroidManifest.xml:

<uses-permission android:name="android.permission.INTERNET" />

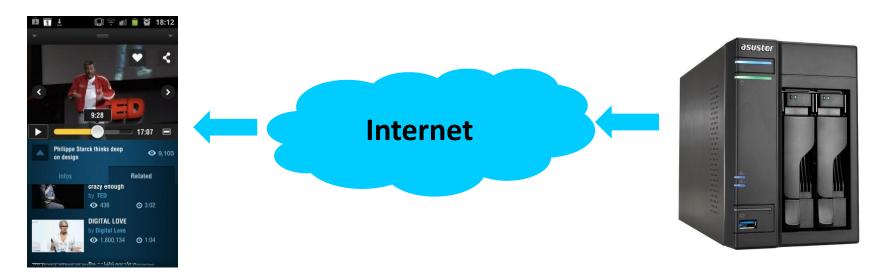

 If playing back local file stored on user's smartphone, put video/audio files in res/raw folder

#### **Using MediaPlayer**

**Step 2: Create MediaPlayer Object, Start Player** 

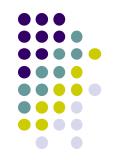

To play audio file saved in app's res/raw/ directory

```
MediaPlayer mediaPlayer = MediaPlayer.create(context, R.raw.sound_file_1);
mediaPlayer.start(); // no need to call prepare(); create() does that for you
```

 Note: Audio file called by create must be encoded in one of supported media formats

#### **Using MediaPlayer**

**Step 2: Create MediaPlayer Object, Start Player** 

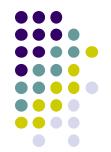

 To play audio from remote URL via HTTP streaming over the Internet

```
String url = "http://....."; // your URL here
MediaPlayer mediaPlayer = new MediaPlayer();
mediaPlayer.setAudioStreamType(AudioManager.STREAM_MUSIC);
mediaPlayer.setDataSource(url);
mediaPlayer.prepare(); // might take long! (for buffering, etc)
mediaPlayer.start();
```

#### Releasing the MediaPlayer

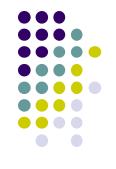

- MediaPlayer can consume valuable system resources
- When done, call **release()** to free up system resources
- In onStop() or onDestroy() methods, call

```
mediaPlayer.release();
mediaPlayer = null;
```

- MediaPlayer in a Service: Can play media (e.g. music) in background while app is not running
  - Start MediaPlayer as service

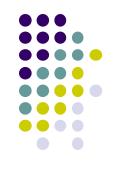

### Playing Audio File using MediaPlayer Example from Android Nerd Ranch 1<sup>st</sup> edition

#### MediaPlayer Example to Playback Audio

from Android Nerd Ranch (1st edition) Ch. 13

HelloMoon app that uses
 MediaPlayer to play audio file

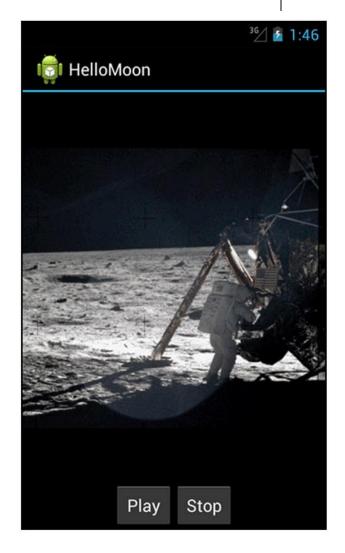

#### HelloMoon App

- Put image armstrong\_on\_moon.jpg in res/drawable-mdpi/ folder
- Place audio file to be played back
   (one\_small\_step.wav) in res/raw folder
- Create strings.xml file for app

</resources>

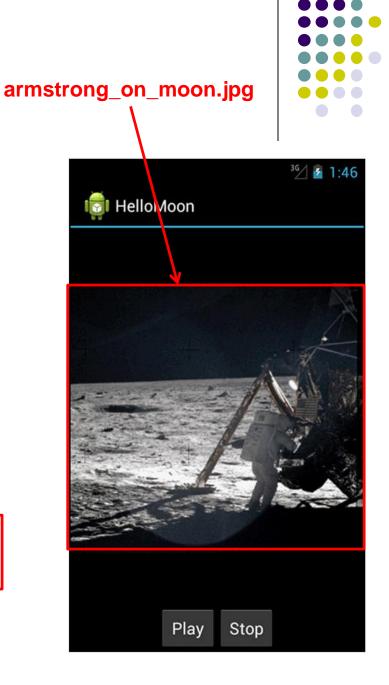

#### HelloMoon App

- HelloMoon app will have:
  - 1 activity (HelloMoonActivity) that hosts
     HelloMoonFragment
- AudioPlayer class will be created to encapsulate MediaPlayer
- First set up the rest of the app:
  - Define fragment's XML layout
  - 2. Create fragment java class
  - Modify the activity (java) and its XML layout to host the fragment

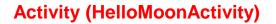

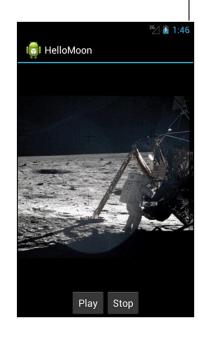

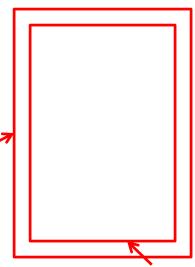

#### **Defining the Layout for HelloMoonFragment**

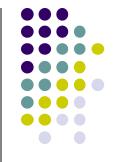

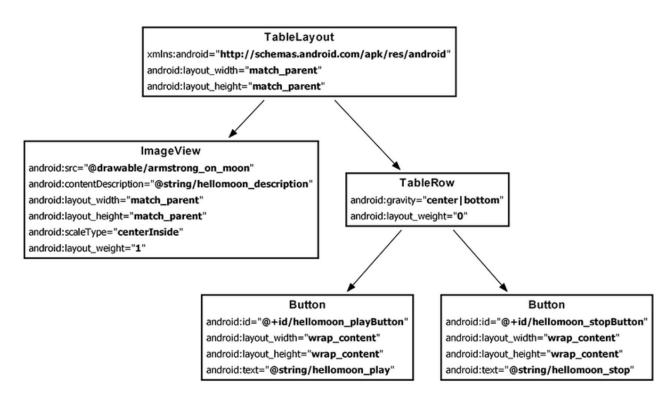

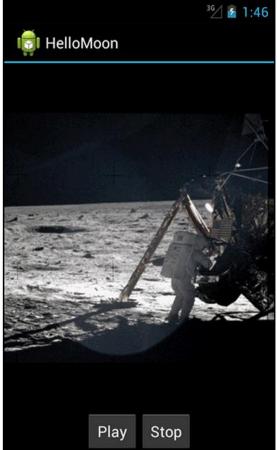

Define XML for HelloMoon UI (fragment\_hello\_moon.xml)

#### **Creating a Layout Fragment**

- Previously added Fragments to activity's java code
- Layout fragment: Can also add fragments to hosting Activity's XML file
- We will use a layout fragment instead
- Create activity's XML layout (activity\_hello\_moon.xml)
- Activity's XML layout file contains/hosts fragment

```
<?xml vvrsion="1.0" encoding="utf-8"?>
<fragment xmlns:android="http://schemas.android.com/apk/res/android"
   android:id="@+id/helloMoonFragment"
   android:layout_width="match_parent"
   android:layout_height="match_parent"
   android:name="com.bignerdranch.android.hellomoon.HelloMoonFragment">
</fragment></fragment>
```

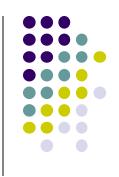

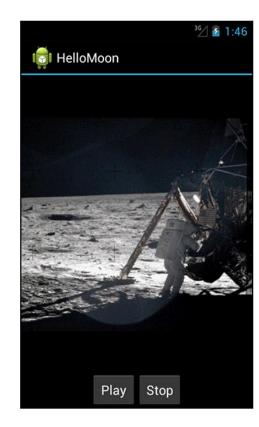

#### Set up HelloMoonFragment.java

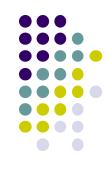

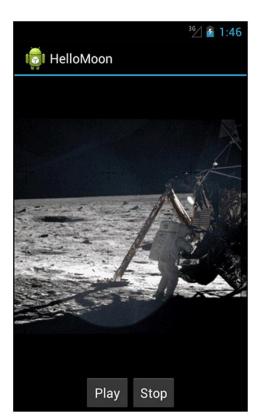

## Create AudioPlayer Class encapsulates MediaPlayer

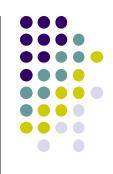

```
public class AudioPlayer {
    private MediaPlayer mPlayer;
    public void stop() {
        if (mPlayer != null) {
            mPlayer.release();
            mPlayer = null;
    public void play(Context c) {
        mPlayer = MediaPlayer.create(c, R.raw.one_small_step);
        mPlayer.start();
```

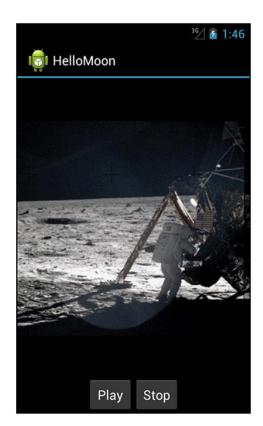

#### **Hook up Play and Stop Buttons**

```
public class HelloMoonFragment extends Fragment {
    private AudioPlayer mPlayer = new AudioPlayer();
    private Button mPlayButton;
    private Button mStopButton;
    @Override
    public View onCreateView(LayoutInflater inflater, ViewGroup parent,
            Bundle savedInstanceState) {
       View v = inflater.inflate(R.layout.fragment_hello_moon, parent, false);
        mPlayButton = (Button)v.findViewById(R.id.hellomoon playButton);
        mPlayButton.setOnClickListener(new View.OnClickListener() {
            public void onClick(View v) {
                mPlayer.play(getActivity());
        });
        mStopButton = (Button)v.findViewBvId(R.id.hellomoon stopButton):
        nStopButton.setOnClickListener(new View.OnClickListener() {
            public void onClick(View v) {
                mPlayer.stop();
        return v:
```

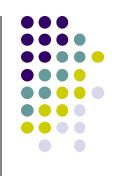

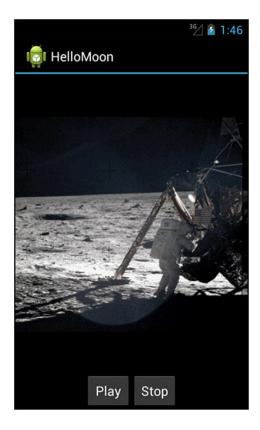

#### References

- Head First Android
- Android Nerd Ranch, 2<sup>nd</sup> edition
- Busy Coder's guide to Android version 6.3
- CS 65/165 slides, Dartmouth College, Spring 2014
- CS 371M slides, U of Texas Austin, Spring 2014